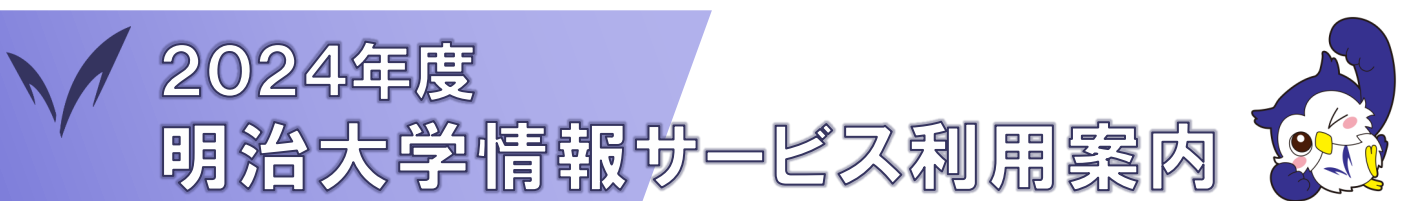

このリーフレットは明治大学のさまざまな情報サービスを紹介しています。 各サービスの詳しい説明や利用方法は、このリーフレット記載のホームページを参照してください。

◆明治大学の情報サービスを利用開始しよう

## □ 共通認証システムアカウントの確認・初期パスワードを変更する

「共通認証システムアカウント」は、入学時全員に発行されている大切なアカウントです。 ID:10ケタの学生番号 / 初期パスワード:入学手続時に申請した、8~16桁の英数字 全員必須

全員必須

■※※

パスワード変更はこちら 初期パスワードは必ず変更してください! https://sso.meiji.ac.jp/rp/dfw/idm/webmtn/LoginServlet 共通認証システムアカウントのパスワードを変更すると、Meiji Mailアカウントと基盤サービス利用アカウントのパスワード も変更になります。

共通システムアカウントは、2024年度にID体系の変更を予定しています。詳細はP3を参照してください。

# □ MIND利用講習会を受講する

大学内設置のパソコンからネットワークを利用したり、持ち込んだパソコンを明治大学のネットワークに接続し て利用するためには、MIND利用講習会を受講する必要があります。この講習会では、情報セキュリティの基礎や やネットワーク利用上の遵守事項を学習します。

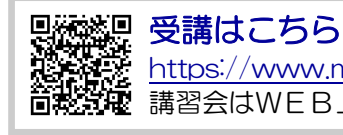

https://www.meiji.ac.jp/mind/seminar/ **開発**を <u>WINS//www.meij.ac.jp/millic/scmillicm/</u><br>乾減電 講習会はWEB上でいつでも受講できます。講習会の受講方法や教材・資料などが確認できます。

# □ Oh-o! Meijiシステムにログインする https://oh-o2.meiji.ac.jp/

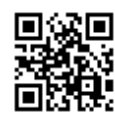

Oh-o! Meijiシステムは、明治大学の教育支援システムです。メディア授業の受講、授業 資料ダウンロード、レポートの提出、授業に関する大事なお知らせを受け取るなど、大学生 活に必須のシステムです。

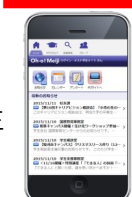

全員必須

## □ 多要素認証を設定する https://www.meiji.ac.jp/isc/mm-mfa/

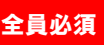

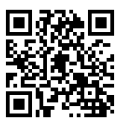

Meiji Mailを学外から利用する際「多要素認証」の設定が必要です。Meiji Mailは、明治大学の電子 メールシステムで、メールアドレスはOh-o!Meijiから確認できます。入学時に全員に設定されている ため、申請不要で利用できます。

【STEP1】 Oh-o! Meijiログイン後の ポータル画面で自分のメール アドレスを確認しよう

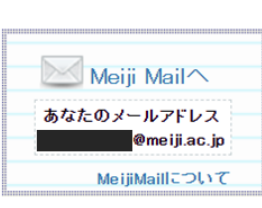

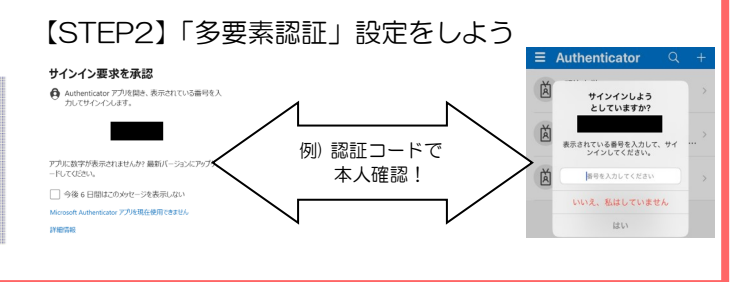

## □ 学内のWi-Fiに接続する ~MINDネットワーク接続~

https://www.meiji.ac.jp/mind/wireless/

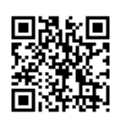

自分のノートパソコン・スマートフォンを大学のネットワーク(MIND)に接続できま す。無線LAN(Wi-Fi)・有線LAN(情報コンセントへのLANケーブル接続)が利用でき ます。 MIND利用講習会の受講が必要です。

### ☛大学にはネットワーク利用にあたって守らなければならないことがあります

 明治大学にはネットワークを利用するためのルールがあります。大学のネットワークは「教育と研究を主な 利用目的」として構築されています。誤った利用をすると、利用停止や利用資格取消などの厳しい措置が科せ られる場合があります。詳しくは、学部や大学院便覧に掲載されている「MIND利用上の遵守事項ガイドライ ン」を熟読してください。安全で快適にネットワークを利用しましょう。

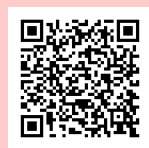

### ◆明治大学の情報サービスをもっと使いこなそう

## □ マイクロソフトEES Officeソフトウェアをインストールする https://www.meiji.ac.jp/isc/msca/

学生・教職員は在籍中、個人の所有するコンピュータに以下のソフトウェアをインストールし利用することができ ます。

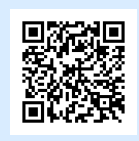

#### <使用許諾されているソフトウェア>

Windows OS(アップグレードライセンス) Microsoft365 (Word、Excel、PowerPoint) など

#### 上記ホームページの利用方法を熟読のうえ、ご利用ください。

· Microsoft365 (Office) のインストールには、Meiji Mailアカウントが必要です。

- 学外のネットワークでインストールする場合は、Meiji Mailの「多要素認証」設定が必要です。
- ・ソフトウェアの利用にあたっては使用許諾期間や導入条件があります。詳細はホームページをご参照ください。

## メディア教室・自習室

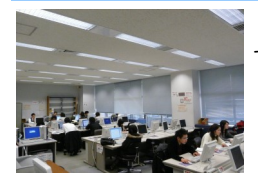

各キャンパスのメディア自習室には、パソコンが整備されており、レポートの作成、授業資料の印刷、電子メールを利用 できます。分からないことがあれば、情報アシスタントがサポートします。

## 図書館オンラインサービス

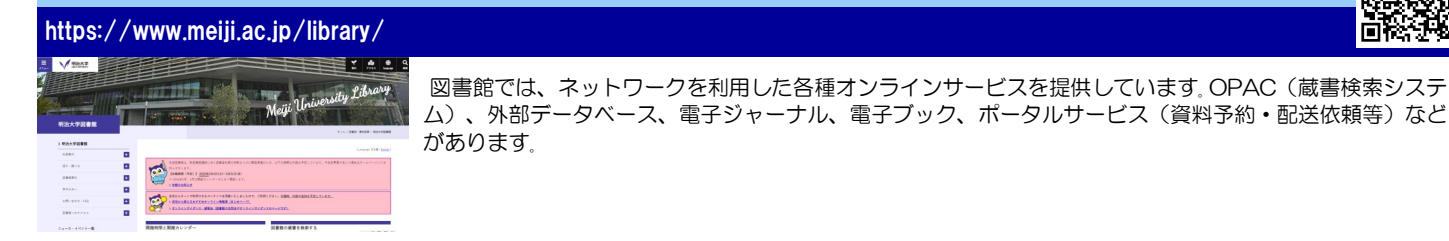

## 証明書自動発行機・証明書学外発行サービス

#### https://www.meiji.ac.jp/certificate/

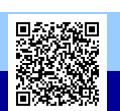

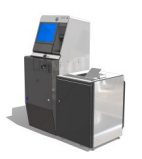

証明書自動発行機では、各種証明書や学割証を発行できます。利用には、学生証と共通認証システムアカウントが必要です。 証明書学外発行サービスは、専用Webサイトで申請後、コンビニエンスストアのマルチコピー機で印刷が可能です。

## ▶明治大学のアカウントのことを知ろう!

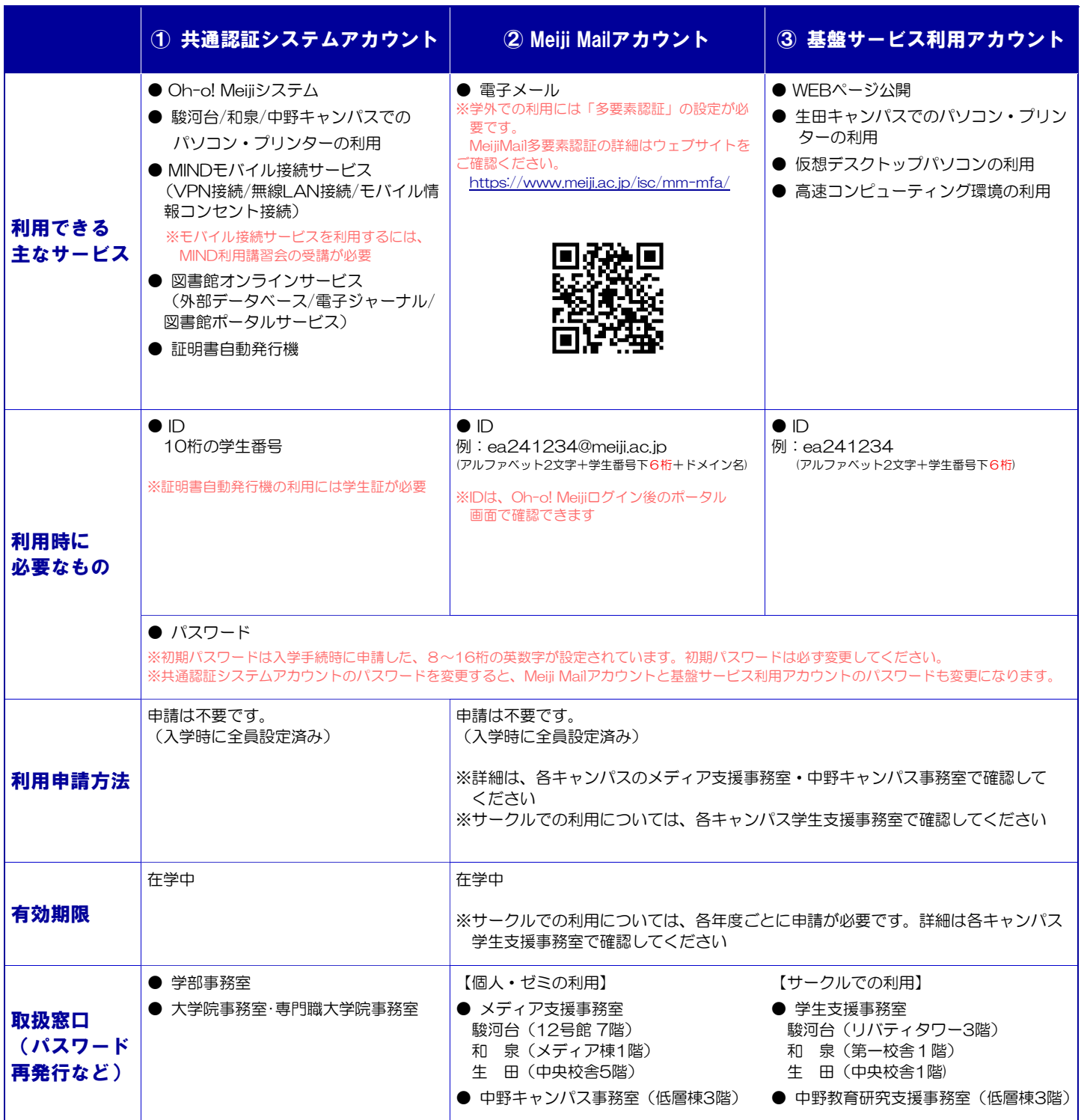

# 2024年6月 共通認証システムアカウントが変わります!

2024年6月より、共通認証アカウントは、 Meiji IDのID形式は <mark>- 10桁の学生番号 - </mark>の他、 - 10桁の学生番号@meiji.ac.jp - の形式 が追加され、利用サービスによって使い分けます。 **Meiji ID の呼称に統合されます。** 

<mark>10桁の学生番号@meiji.ac.jp </mark>を利用するサービスでは、学外から利用する時に多要素認証 **が必須**となります。多要素認証の設定はMeiji Mailアカウントと共通ですので、予め設定をお願いし ます。

最新の情報はホームページ等で別途お知らせいたします。

◆明治大学の情報サービスについてわからないことがあったら・・・

# 各キャンパス サポートデスクへご質問・ご相談ください

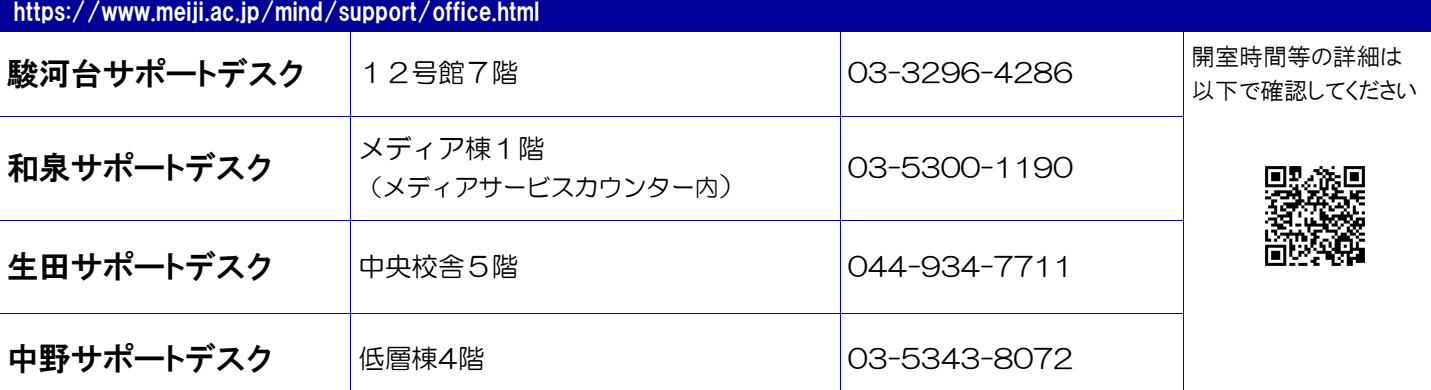

#### 例えば、以下のような質問はサポートデスクまで

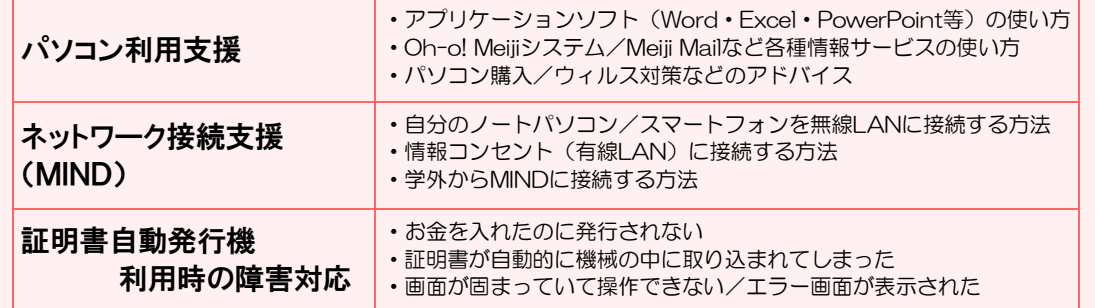

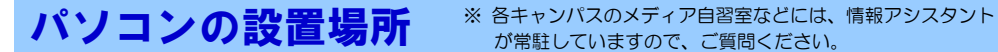

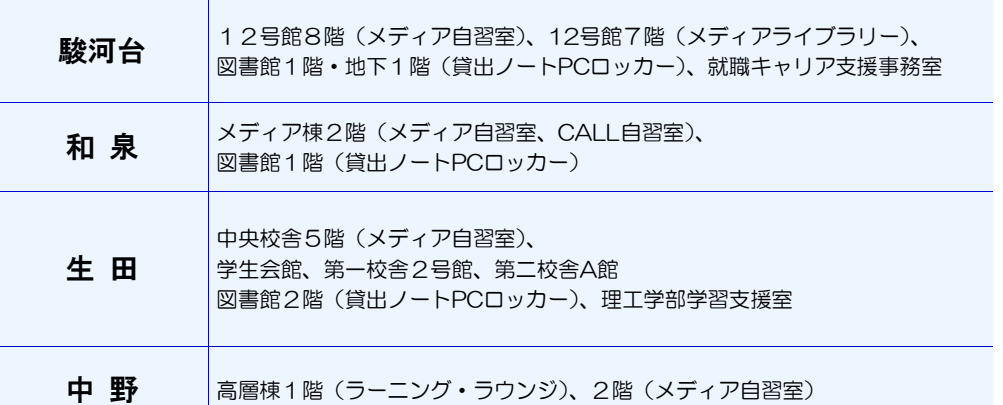

## 情報関係科目・講習会に関するお問合せ

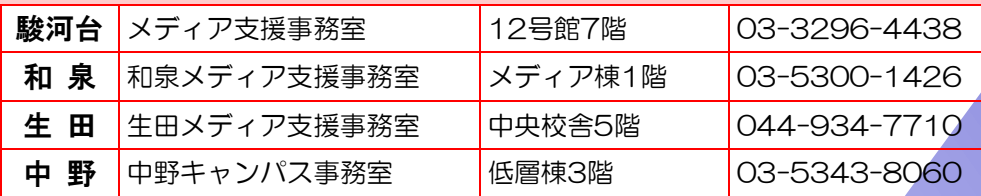

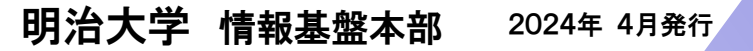

事務局: 情報メディア部 システム企画事務室 電話: 03-3296-4029

協力部署・機関 教育の情報化推進本部、図書館、 各キャンパスメディア支援事務室、中野キャンパス事務室、 株式会社明大サポート

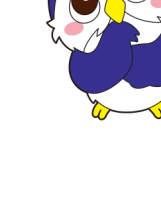

## 学内で印刷するには?

教育研究目的の印刷は、各キャンパ スのメディア自習室などで無料ででき ます。(上限枚数があります)

サークルや部活などの教育研究目的 以外の印刷をしたい場合や上限枚数を 超えた場合は、オープン・プリンター (有料)をご利用ください。 ※オープン・プリンターに関するお問い合わせ

https://www.meidai-support.com/op/dwnld/

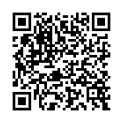

4